**Computersysteme für technische Anwendunger** 

# *nccad23 Update-Information Nr. <sup>1</sup>* 30.07.23 D.Böhm

### *Konfiguration - Der frei bestimmbare Leistungsumfang*

Ab *nccad 23* kann der Anwender selbst den CAD-Leistungsumfang "konfigurieren", zum Beispiel.....

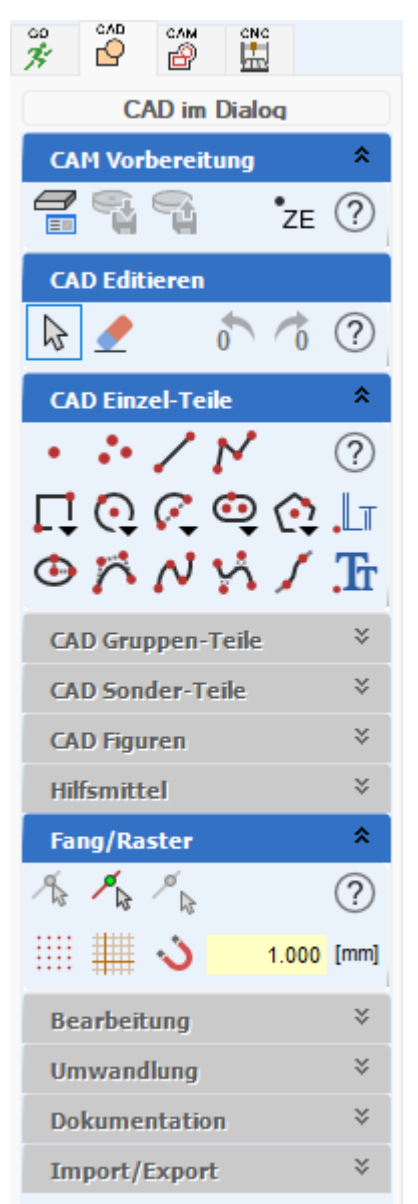

#### *Eine Minimal-Konfiguration*

Eine Lösung für den Anfänger, für den Einsteiger, für den Erstanwender, ….

Am nebenstehenden Bild sehen Sie, dass nur die

**wichtigsten CAD-Icongruppen** aktiviert sind, alle anderen sind zwar als Perspektiven erkennbar, aber ausgegraut.

Dieser beispielhafte Umfang genügt zunächst, um die CAD-Funktionen kennen zu lernen, ohne gleich durch Besonderheiten überfordert zu werden.

**Trotzdem:** Auch damit kommen Sie **bis zur Maschine**, CAM und CNC sind über die Prozesskette erreichbar.

Die Konfiguration führt immer zu einem **zusätzlichen neuen Desktop-Button** mit der entsprechenden Beschriftung und den gewünschten Attributen, z.B. Start als Administrator, siehe Bild ….

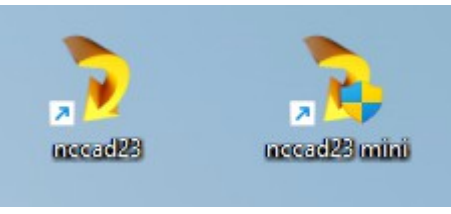

Das Konfigurieren kann jedem Anwender helfen, z.B. …..

… Im Industriebetrieb für Bedienpersonal (es gibt aber auch andere Methoden)

- … In der Automatisierung für ungewollte Abschweifungen
- … In der Ausbildung für didaktisch begründete schrittweise Lernfortschritte
- … In der grundbildenden Schule für den CAD-Einstieg

Das Konfigurieren selbst machen zu können, ist und war erklärte Absicht. Gehen doch die idividuellen Vorstellungen weit auseinander.

Es ist nicht kompliziert, man kann es lernen. Dazu gibt es ein **Tutorial** im Installationsverzeichnis.....

MAXCOMPUTER/nccad23/020\_Exclusive

Dort werden auch die Konfigurations-Dateien abgelegt. Je nach Update werden auch Vorschläge mitgeliefert und in das SETUP eingebunden.

## *So sieht eine Konfigurations-Datei aus (Ausschnitt)*

Geöffnet mit einem normalen Texteditor.....

;# Einstellungen der CAD-Funktionsleiste in nccad10  $#$ ;# Parameter werden mit  $\theta$  ==> nein und 1 ==> ja ausgewertet # [CAM Einstellungen] ;# Soll die Funktionsgruppe aufgeklappt sein? GRUPPE\_OFFEN=1 ;# Soll die Funktionsgruppe bedienbar sein? GRUPPE AKTIV=1 [CAD Editieren] ;# Soll die Funktionsgruppe aufgeklappt sein? GRUPPE OFFEN=1 ;# Soll die Funktionsgruppe bedienbar sein? GRUPPE\_AKTIV=1 [CAD Einzel-Teile] ;# Soll die Funktionsgruppe aufgeklappt sein? GRUPPE OFFEN=1

#### **Die Zeilen sind klar organisiert:**

Zunächst die Icongruppe, dann Kommentare. In den darauf folgenden Zeilen muss die 1 gegen ein 0 ausgetauscht werden, wenn die zugehörige Funktion ausgeschaltet werden soll.

Am Ende der Textdatei sind alle einzelnen Icons aufgelistet und können durch eine 0 ausgegraut werden.

Das **Tutorial** zeigt den kompletten Weg bis zur Generierung des Desktop-Buttons.

Das erstes Mal ein wenig Konzentration und die Anweisungen bzw. Anmerkungen befolgen, dann ist es nur noch Routine.

**Nur:** Jeder sollte es auch nicht können!

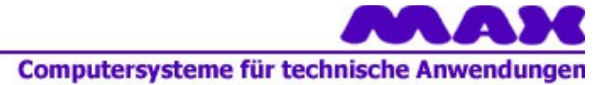

## *Wussten Sie schon ? Boolsche Operationen*

2 Zeichnungsteile irgendwie "verschmelzen", z.B.:

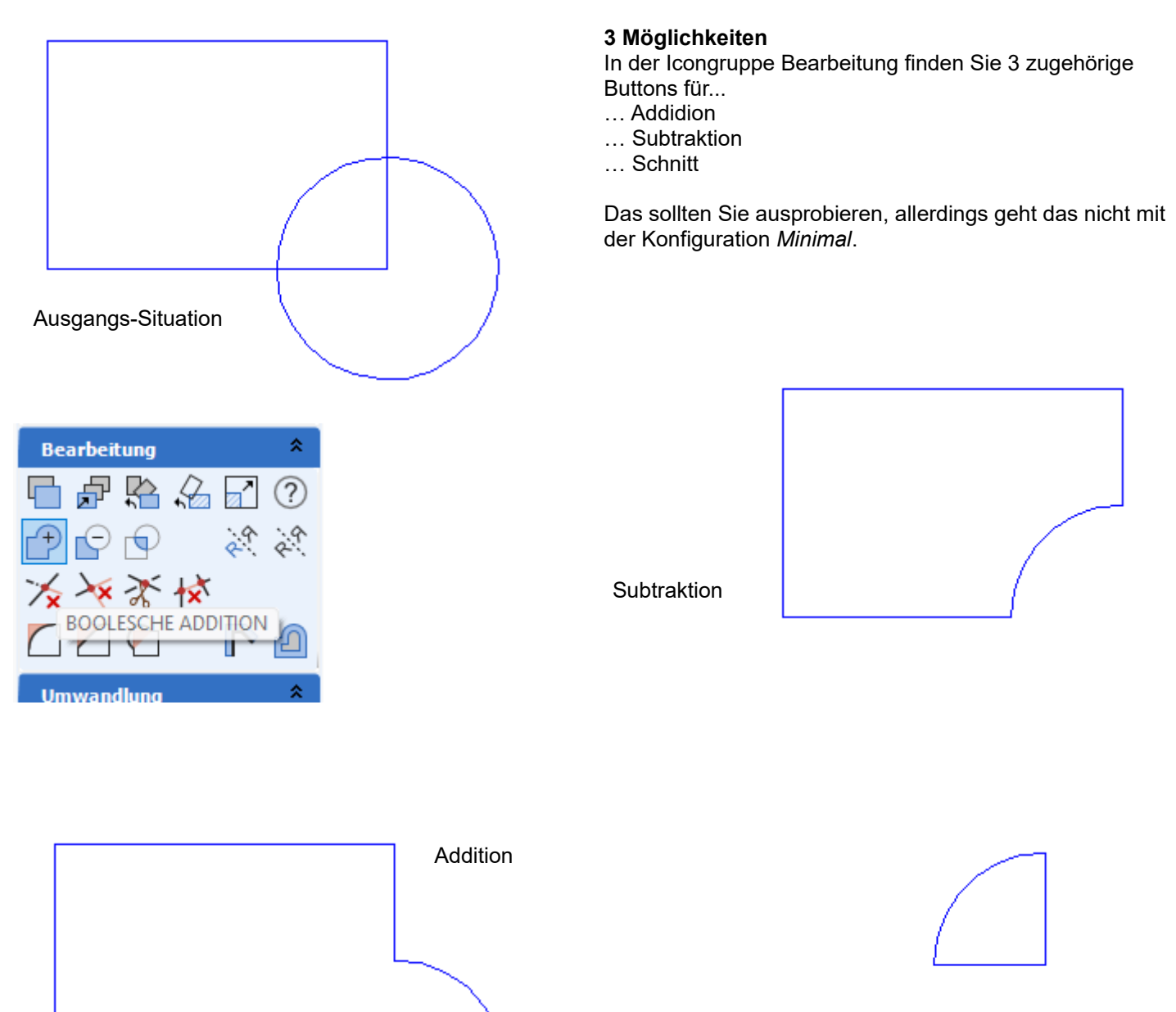

**Schnitt** 

# *Wussten Sie schon ? Der Freistich*

2 Geraden treffen sich. Die Ecke muß beim Fräsen u.Ä. völlig "frei" sein.....

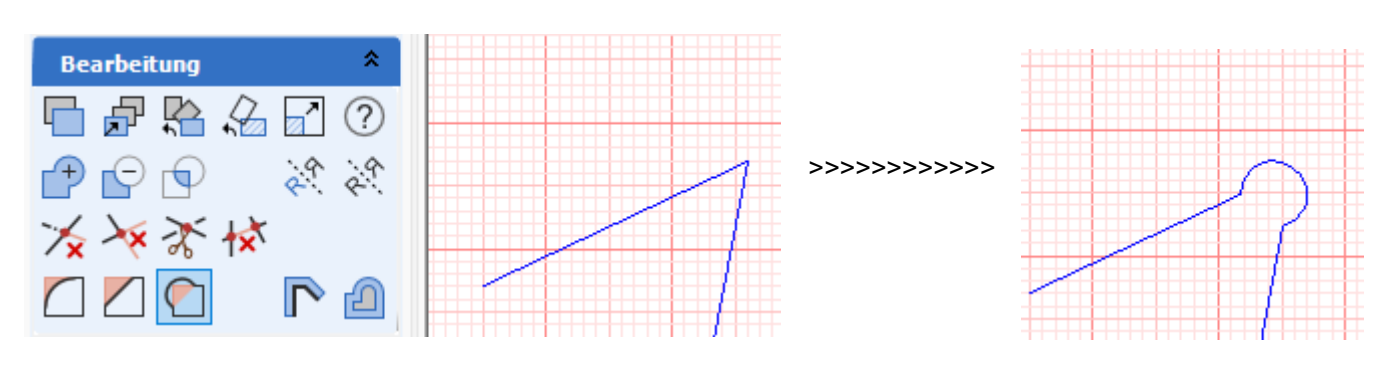